## KinderConnect – Add or Edit Telephone Number to a Parent/Sponsor

The Parent/Sponsor telephone number needs to be registered in KinderConnect before the Parent/Sponsor can create an account in KinderSign and use it to check children in and out. To add or to make corrections to an existing telephone number:

- Click **Search** under Sponsor.

  Search

  Detail

  Merge
- B Enter the search criteria into the available fields. Press Search. If using Parent/Sponsor and Child first and last names, they must match the case names entered in the agency eligibility system.

## Sponsor Search

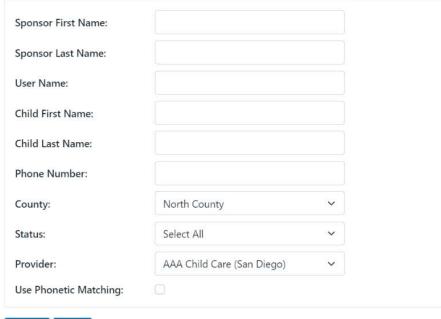

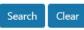

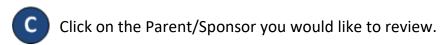

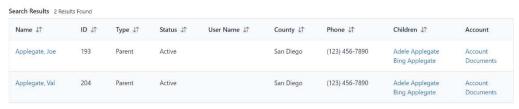

Enter the telephone number or make any other changes.

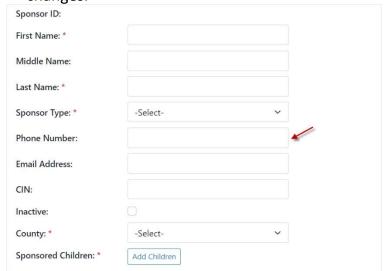

Press **Save**.

KinderSign.

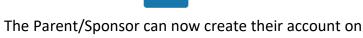